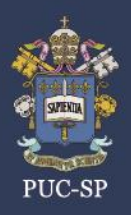

## **ESPECIFICAÇÃO TÉCNICA PARA REALIZAÇÃO DA PROVA ONLINE**

## **1. É obrigatório utilizar um computador?**

**R.** Sim, é obrigatório usar um computador, seja ele desktop ou notebook, dispor de sistema operacional Windows 7 ou superior (preferencialmente Windows 10 versão 1607 ou superior) ou MacOS 10.14 (ou superior). O equipamento deve contar com **uma** webcam e microfone, ambos funcionando perfeitamente. Computadores com o sistema operacional Linux, não são permitidos por serem tecnicamente incompatíveis com o sistema utilizado. É responsabilidade do candidato garantir a infraestrutura mínima estipulada para realização do exame e participação no processo.

## **2. É obrigatório ter uma conexão com a internet?**

**R.** Sim, é obrigatório ter uma conexão estável com a internet. A largura de banda (velocidade de transmissão de dados) é de, no mínimo, 1 Mbps ou superior. E responsabilidade do candidato garantir a infraestrutura mínima estipulada para realização do exame e participação no processo.

## **3. Posso realizar a prova em um telefone celular ou tablet?**

**R.** Não. É preciso ter um computador desktop ou notebook com somente **uma** webcam instalada, e as câmeras e microfone devem estar em perfeito funcionamento para a realização da prova. Atente também para de sistema operacional Windows 7 ou superior (preferencialmente Windows 10 versão 1607 ou superior) ou MacOS 10.14 (ou superior). E responsabilidade do candidato garantir a infraestrutura mínima estipulada para realização do exame e participação no processo.

## **ACESSO E REALIZAÇÃO DA PROVA ONLINE**

## **4. Como será o acesso à prova?**

**R.** Você receberá em um e-mail com link da prova. Também receberá um aviso por SMS, no número do celular cadastrado na ficha de inscrição, informando o encaminhamento dos links por e-mail.

*ATENÇÃO:* O (A) candidato (a) receberá os links para acesso ao 1º e ao 2º blocos no dia 24 de novembro de 2022, pelo e-mail cadastrado no ato da inscrição. Recomendamos ter em mãos essas informações para acesso à plataforma. Por precaução, elas também devem ser impressas, caso haja necessidade de realizar a prova em outro equipamento (como por exemplo, em virtude de problemas com o equipamento principal).

## **5. Em quanto tempo receberei autorização para iniciar a prova?**

**R.** O candidato ficará aguardando em uma "sala de espera" autorização para iniciar a prova. O tempo de autorização poderá variar, até 29 minutos, em razão da quantidade de liberações pendentes antes da sua solicitação. Mas o tempo de prova não será impactado, pois será computado a partir da autorização de sua entrada no sistema.

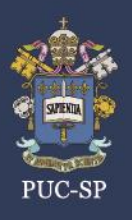

#### **6. Sou obrigado a apresentar e manter comigo um documento original de identificação com foto durante a realização da prova?**

**R.** Sim, é obrigatório o porte de um documento original de identificação com fotografia recente (aprovado pelo Edital do Processo Seletivo). Em dado momento, você deverá enviar uma imagem do documento, via sistema, para ser autorizado a iniciar a prova.

## **7. Eu não consegui tirar uma nova identidade, com foto mais atual, antes da realização da prova. Eu posso usar meu passaporte como documento de identificação?**

**R.** Sim, desde que tenha foto recente e dentro da validade, conforme indicado no Manual do Candidato.

## **8. Posso ficar com meu celular no começo da prova para olhar meu CPF?**

**R.** Não. Você deve registrar os dados de seu CPF em um papel ao seu alcance, evitando, portanto, deslocar-se no ambiente. Você precisará do número do CPF para entrar para realizar a prova.

## **9. No caso de perder a identidade em período próximo à data da prova, posso apresentar o B.O no lugar do documento?**

**R.** Caso você não tenha outro documento com foto (CNH, passaporte), contate com urgência o Núcleo de Vestibulares e Concursos – NUCVEST [\(www.nucvest.com.br\)](http://www.nucvest.com.br/).

## **10. Há um horário exato para entrar na prova?**

**R.** O (A) candidato (a) deverá acessar a plataforma digital entre 9h e 9h29, realizar o login e aguardar a autorização de ingresso. O (A) candidato (a) permanecerá em sala de espera até o início da prova, às 9h30, e terá 90 (noventa) minutos, a partir da liberação do acesso, para finalizar as provas do 1º bloco. Não será admitido o acesso à plataforma digital após às 9h29, sendo certo que os (as) candidatos (as) que não efetuarem acesso no horário previsto no item 11.1 não poderão realizar a prova e estarão, consequentemente, excluídos (as) deste Processo Seletivo. O (A) candidato (a) poderá acessar a plataforma novamente, para realização do 2º bloco, entre 11h20 e 11h39. Permanecerá em sala de espera até o início do 2º bloco, às 11h40, e terá 120 (cento e vinte) minutos para finalizar as provas.

## **11. Qual o tempo de prova?**

**R.** Conforme mencionado no Manual do Candidato, são de 3h30 (três horas e trinta minutos), em dois blocos.

O (A) candidato (a) deverá acessar a plataforma digital entre 9h e 9h29, realizar o login e aguardar a autorização de ingresso. O (A) candidato (a) permanecerá em sala de espera até o início da prova, às 9h30, e terá 90 (noventa) minutos, a partir da liberação do acesso, para finalizar as provas do 1º bloco. Não será admitido o acesso à plataforma digital após às 9h29, sendo certo que os (as) candidatos (as) que não efetuarem acesso no horário previsto no item 11.1 não poderão realizar a prova e estarão, consequentemente, excluídos (as) deste Processo Seletivo. O (A) candidato (a) poderá acessar a plataforma novamente, para realização do 2º bloco, entre 11h20 e 11h39. Permanecerá em sala de espera até o início do 2º bloco, às 11h40, e terá 120 (cento e vinte) minutos para finalizar as provas.

## **12. Quais são as disciplinas/matérias que compõem a prova?**

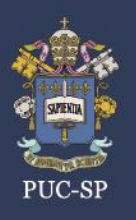

**R.** O bloco 1 é constituído das provas de Redação e de Linguagens, Códigos e suas Tecnologias. O tempo destinado à elaboração da redação e à marcação das respostas das provas objetivas está incluído na duração da realização do bloco.

O bloco 2 é constituído das provas de Ciências Humanas e suas Tecnologias, Ciências da Natureza e suas Tecnologias e de Matemática e suas Tecnologias.

## **13. Como será a Redação? Há um número predefinido de linhas, caracteres ou palavras?**

**R.** A Redação deve conter aproximadamente 300 palavras, escrita em Língua Portuguesa. Controle seu tempo e concentre-se nesse total para não comprometer o tempo disponibilizado para as demais questões.

## **14. O título da Redação tem número de palavras predefinido?**

**R.** Será contabilizado um número total de 300 palavras no texto integral da Redação, a começar pelo título.

## **15. Qual será o gênero textual da Redação?**

**R.** Elaboração de texto dissertativo-argumentativo, com uso da norma culta da língua portuguesa.

#### **16. Posso iniciar a prova desconsiderando a ordem de apresentação das matérias? Posso começar a fazer a prova de uma determinada matéria e antes de terminá-la migrar para outra?**

**R.** Sim. Você visualizará integralmente a prova. Se for o caso, antes de entregá-la você receberá um alerta indicando a existência de questões não respondidas.

## **17. Como será a fiscalização/monitoramento durante a prova?**

**R.** Haverá fiscalização humana e também por meio de monitoramento, com utilização de Inteligência Artificial.

## **18. As provas serão iguais para todos os cursos?**

**R.** Sim. Entretanto, a distribuição das questões e respostas será diferente, evitando-se a comunicação de resultados entre candidatos.

## **19. Como e quando será a divulgação do gabarito da prova?**

**R.** A Divulgação da solução da prova será disponibilizada na página do NUCVEST [\(www.nucvest.com.br\)](http://www.nucvest.com.br/), no dia 28/11. Confirmar divulgação do gabarito, não consta no calendário.

## **20. Posso anotar as alternativas em folha de rascunho durante as provas?**

**R.** Não. O uso de papel (folha em branco, com ou sem pauta) será permitido apenas, para realização das questões de Matemática, Física, Química e Biologia, ou seja, no 2º bloco.

## **21. Há obras de referência para a prova de Literatura?**

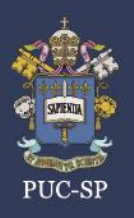

**R.** Não teremos indicação de obras literárias para o Vestibular PUC-SP Verão 2023. A prova de literatura será baseada em correntes literárias, sem referência específica a nenhuma obra.

## **22. Quais procedimentos devo seguir antes de realizar a prova online?**

**R.** Além dos passos indicados no Manual do Candidato, você deve realizar os três procedimentos abaixo no período entre 18 a 25 de novembro de 2022.

a) instalar o navegador seguro, conforme indicado no Manual de Instalação do sistema; b) fazer o teste de compatibilidade com o computador, conforme indicado no Manual de Instalação;

c) realizar a "prova simulada". As datas e os procedimentos para sua realização serão encaminhados por e-mail pelo NUCVEST.

*ATENÇÃO: essas etapas são fundamentais para a familiarização com o ambiente da prova, os meios, o tempo de acesso e os procedimentos de identificação.*

## **23. Quando devo realizar a prova simulada?**

**R.** A prova simulada poderá ser realizada a partir de 18.11.2022. Não deixe para realizá-la na última hora, assim você já vai se familiarizando com o sistema. Se precisar, entre em contato com o Help Desk a partir de 18.11.2022.

## **24. Durante a realização da prova online, haverá algum bloqueio da tela me impedindo de fazer consultas na internet?**

**R.** Sim. A prova será realizada por meio de um navegador seguro, que bloqueia o acesso a qualquer outro aplicativo do computador. Outros recursos, tais como copiar e colar, também ficarão indisponíveis para que não haja fraude durante o Vestibular.

## **25. Como deve ser o local em que vou fazer a prova?**

**R.** Escolha um ambiente calmo, limpo, com assento confortável, sem qualquer objeto, imagens ou fotos no fundo. Garanta uma boa iluminação, com um fundo neutro, para facilitar a visualização do seu rosto enquanto estiver fazendo a prova. Não use roupa ou camiseta com imagem de rostos e impeça o acesso de outras pessoas no local escolhido.

*ATENÇÃO: a comprovação da presença de outras pessoas no mesmo ambiente em que você fará a prova poderá causar sua eliminação do Processo Seletivo. O fiscal poderá solicitar que você movimente a webcam para verificar/explorar/conferir o espaço.*

## **NORMAS DE COMPORTAMENTO PARA REALIZAÇÃO DA PROVA**

**26. Como devo me comportar durante a prova?**

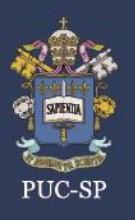

**R.** Mantenha seu rosto bem visível para captação de sua imagem, pela webcam de seu computador, durante todo o tempo de realização do exame. A impossibilidade de visualização da sua face poderá desclassificá-lo do Processo Seletivo. As imagens provenientes desse monitoramento poderão ser utilizadas a qualquer momento pelos fiscais, sempre que julgarem necessário. Então, permaneça com sua webcam e seu microfone ligados ao longo de toda a prova. Esses equipamentos poderão ser integrados ou acoplados ao computador.

#### **27. Caso o fiscal me peça para girar o computador com webcam, o que devo fazer se meu equipamento for fixo e não for possível girá-lo?**

**R.** Esclareça a restrição ao fiscal e siga estritamente as suas orientações.

## **28. Existe um código de vestimenta (***dress code***) para a realização da prova?**

**R.** Embora seja uma prova online, realizada em local de preferência dos candidatos, todos devem estar devidamente vestidos. Além de serem acionados pelos fiscais a qualquer momento, suas imagens serão gravadas durante todo o período da prova.

Use roupas casuais e confortáveis, não há necessidade de vestir-se formalmente. Mas não use camisetas com rostos estampados e com imagens de objetos, isto poderá interferir na captação da imagem.

## **29. Posso usar boné durante a prova?**

**R.** Não. O exame não permite o uso de óculos escuros e artigos de chapelaria, tais como boné, chapéu, viseira e gorro durante todo o período de prova. Inclusive os cabelos devem ser mantidos presos, para assegurar a sua identificação.

## **30. Em meu local de prova pode haver pessoas que queiram falar comigo e/ou que estejam à minha volta?**

**R.** O local de sua prova deve ser considerado como uma sala de provas. Ninguém deve falar com você, estar no ambiente e/ou emitir ruídos. A webcam deve ser ajustada para que seu rosto esteja plenamente visível ao fiscal durante todo o tempo de duração do exame. Quaisquer comportamentos suspeitos poderão levar à sua desclassificação do Processo Seletivo.

## **31. Posso utilizar o telefone celular durante a prova?**

**R.** Não. O telefone celular não deve ser utilizado durante a prova, assim como outros equipamentos eletrônicos, pontos eletrônicos, fones de ouvido de quaisquer tipos, smartwatches, dispositivos ant+ / bluetooth, dispositivos de radiofrequência etc. A proibição estende-se a outros objetos como livros, apostilas e anotações de qualquer natureza, devendo tais equipamentos e objetos permanecerem desligados ou fechados, conforme o caso, guardados em local inacessível no período em que você estiver realizando o exame, sob pena de ser eliminado do Processo Seletivo.

#### **32. Posso deixar o celular próximo, caso eu tenha problema durante a prova, para entrar em contato com o Help Desk?**

**R.** O celular, bem como qualquer outro equipamento eletrônico, deve permanecer desligado e inacessível durante a realização da prova.

## **33. Posso consumir água ou comer durante a prova?**

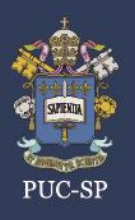

**R.** Sim. Durante a realização da prova, você pode consumir água, chocolates e outros alimentos, desde que acondicionados em embalagens/recipientes transparentes, que permitam sua identificação e que estejam próximos a você, para evitar quaisquer deslocamentos.

## **34. Posso ir ao banheiro durante a prova?**

**R.** Não. A recomendação é que você vá ao banheiro antes do início da prova ou no intervalo entre o 1º e 2º blocos.

## **35. Costumo ler em voz alta, isso pode me prejudicar?**

**R.** Sim. Esta é uma atitude considerada inadequada durante a prova.

## **36. Posso utilizar rascunho durante a prova?**

**R.** O uso de folhas em branco como rascunho para a elaboração de cálculos está autorizado durante a realização das questões de Matemática, Física, Química e Biologia. O fiscal pode entrar em contato com você a qualquer momento, remotamente (via chat), para solicitar que lhe mostre as folhas de rascunho, via webcam, para verificação do conteúdo anotado.

## **37. Posso utilizar uma calculadora durante a prova?**

**R.** Não. Não é permitida a utilização de quaisquer calculadoras e/ou dispositivos semelhantes durante a realização da prova.

## **38. Posso usar lápis, caneta, borracha, régua, marca-texto ou outros materiais para rascunho?**

**R.** Você pode usar caneta, lápis, borracha e régua, desde que estejam sobre a mesa desde o início da prova. As canetas devem ser transparentes, os lápis não devem conter tabuadas e as réguas não devem conter calculadora.

## **39. Que tipo de ação pode desclassificar um candidato?**

**R.** Conforme explicitado no Manual do Candidato**,** qualquer ação que viole as normas de conduta pode levar à desclassificação, tais como:

- a) agir em desacordo com as regras dispostas no Edital e no Manual do Candidato;
- b) usar meio fraudulento ou ilícito de auxilio, ou de acesso às questões e ao gabarito, os quais poderão ser constatados antes, durante ou após a realização das provas, como por exemplo: uso de cola; consulta a livros, apostilas e anotações de qualquer natureza; visualização clara de anotações na folha de rascunho, antes do início da prova, motivando a constatação de ambiente organizado para propiciar fraude; comprovada a utilização de folhas em branco como rascunho em matérias não autorizadas; comprovação de utilização de telefone celular, equipamentos eletrônicos variados e fones de ouvido; confirmar identificação de voz de outra pessoa no ambiente; confirmação de outra pessoa no mesmo ambiente do local de prova; efetiva falta de visualização do rosto para a webcam; identificação que o candidato desligou a webcam e/ou microfone, motivando a constatação de que o problema foi causado para propiciar fraude.
- c) deixar de comparecer à prova, qualquer que seja o motivo, o que caracterizará desistência do candidato e resultará em sua eliminação;
- d) apresentar protocolo, cópia dos documentos, ainda que autenticada, versões digitais ou quaisquer outros documentos não citados, inclusive carteira funcional de ordem pública ou privada;

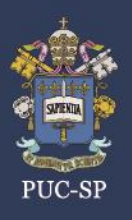

e) apresentar identificação duvidosa.

## **PROBLEMAS TÉCNICOS**

## **40. Como faço para iniciar a prova, caso eu tenha recebido o seguinte erro:** *Video Streaming Error* **(Erro de Transmissão de Vídeo)?**

**R.** Este erro indica que provavelmente existem restrições habilitadas no computador (ou no servidor de acesso à internet), que impedem o acesso às imagens. Nesse caso, os seguintes passos devem ser adotados:

- desative, temporariamente, o antivírus e/ou firewall do computador;
- certifique-se de estar utilizando uma rede que não possua restrição de acesso ao website;
- utilize outro computador e/ou outra rede de acesso à internet, se o problema persistir.

#### **41. Estou no momento de obter a autorização para a prova, no entanto recebi a mensagem:** *We are currently processing your authorization submission* **(Estamos, atualmente, processando o seu pedido de autorização), ou:** *You are in the queue. Please wait while your details are being authorized* **(Você está na fila de espera. Por favor, aguarde enquanto os seus dados estão sendo autorizados). Quanto tempo demora esse processo?**

**R.** As referidas mensagens são exibidas quando os dados dos candidatos estão sendo visualizados e validados pelos fiscais. Em tais circunstâncias, é necessário aguardar na fila de espera. Esse procedimento pode demorar até 29 minutos, mas o tempo de prova não será afetado, uma vez que o temporizador é ativado apenas quando a entrada do candidato é autorizada e ele acessa a primeira pergunta do teste.

*ATENÇÃO: você não deve encerrar este processo. Aguarde a autorização.* 

#### **42. Não consigo iniciar a prova, pois recebi a mensagem:** *This test has been deactivated* **(Este teste foi desativado). O que devo fazer?**

**R.** Essa mensagem é exibida quando o tempo para participação da prova está expirado, ou seja, o candidato atrasou-se para o exame. Para evitar essa situação, faça o login a tempo de fazer a prova, de acordo com o horário indicado no Edital e no Manual do Candidato.

## **43. Não consigo iniciar a prova, pois recebi a mensagem:** *Connection with chat server failed* **(A conexão com o servidor de chat falhou). O que devo fazer?**

**R.** Essa mensagem aparece quando há restrição ativada na rede que você utiliza. Caso não esteja utilizando um sistema de acesso corporativo, realize os seguintes procedimentos:

- desative, temporariamente, o antivírus e/ou firewall do computador;
- mude para outra conexão de internet;
- troque o computador/sistema, se o problema persistir;
- contate o Help Desk o mais rápido possível.

## **44. O que devo fazer se eu me desconectar enquanto realizo a prova, em razão de uma falha de energia ou de conexão com a internet?**

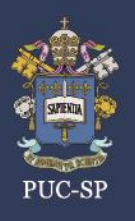

**R.** Retome imediatamente os passos iniciais, acessando o link da prova do bloco correspondente e aguarde o acesso. As desconexões serão monitoradas e quaisquer atividades suspeitas serão levadas em consideração para as tomadas de decisão a respeito da realização do exame pelo candidato. Caso o problema persista, entre em contato com o Help Desk.

## **45. Posso ser desclassificado se a internet cair?**

**R.** Em princípio, não. Mas como tais situações serão monitoradas, caso haja alguma atividade suspeita, isso poderá levar à desclassificação do candidato.

## **46. Posso rotear a internet do celular em caso de falha/queda de conexão?**

**R.** Sim. Recomendamos que todos façam o teste de roteamento antes da prova.

## **47. Quanto tempo eu terei para me reconectar em caso de queda de conexão?**

**R.** Você deve se reconectar imediatamente.

## **48. A quem devo comunicar a falha de conexão, caso ela persista? Entro em contato com o Help Desk?**

**R.** Sim. O Help Desk pode ser acionado a qualquer momento da prova. Você pode contatá-lo tanto por chat, dentro da plataforma, quanto pela central telefônica.

## **49. O teclado do notebook não está funcionando bem, posso usar outro teclado para digitação?**

**R.** Sim. Desde que ele já esteja no local no momento em que você acessou a prova e esteja visível pela webcam durante todo o período da prova. Não será permitido qualquer deslocamento do candidato depois de iniciado o exame durante o Processo Seletivo.

## **50. No caso de desconexão, ao retomar a prova, as questões que já realizei ficam gravadas?**

**R.** Sim. O teste funciona no modo de gravação automática; a prova será continuada a partir da questão em que você parou.

## **51. Ao concluir todas as questões da prova, como faço para enviá-la?**

**R.** Clique no botão *Finish Test* (finalizar o teste), localizado no canto superior direito da janela da prova. O resumo da prova será mostrado, incluindo os seguintes detalhes sobre as questões: (i) número de questões respondidas – cor verde; (ii) número de questões não respondidas – cor cinza; (iii) número de questões marcadas como *Revisit* (revisitar) – cor laranja.

Então, clique em *Yes, finish test* (sim, finalizar a prova) para enviá-la e marcá-la como concluída (esse botão poderá ser clicado uma única vez).

Concluída a prova, você não poderá mais responder às questões.

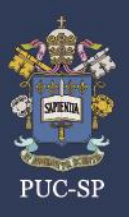

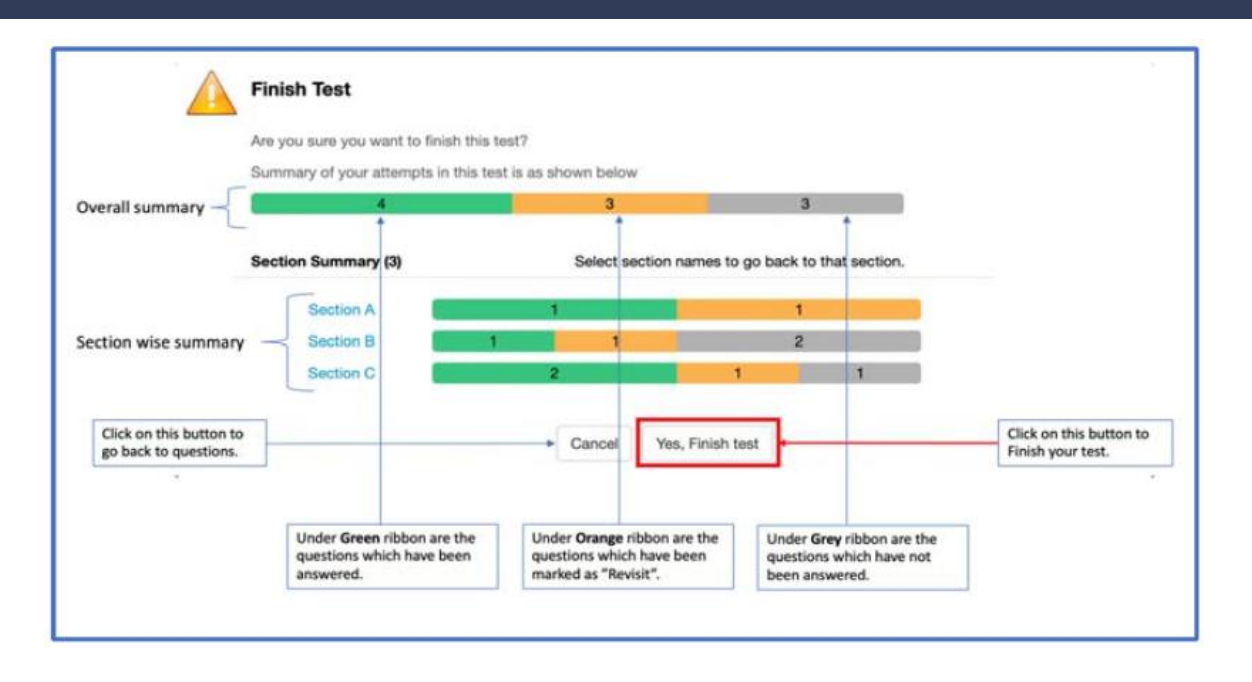

#### \*\*\*\*\*\*\*\*\*\*\*\*\*\*\*\*\*\*\*\*\*\*\*\*\*\*\*\*

*ATENÇÃO:* recomendamos fortemente a leitura prévia e atenta de todos os arquivos disponíveis no site do NUCVEST [\(www.nucvest.com.br\)](http://www.nucvest.com.br/). O conhecimento dos termos do Edital e do Manual do Candidato é imprescindível para assegurar as condições necessárias à boa realização da prova, em termos técnicos e de conduta.

\*\*\*\*\*\*\*\*\*\*\*\*\*\*\*\*\*\*\*\*\*\*\*\*\*\*\*\*

**18/11/2022**